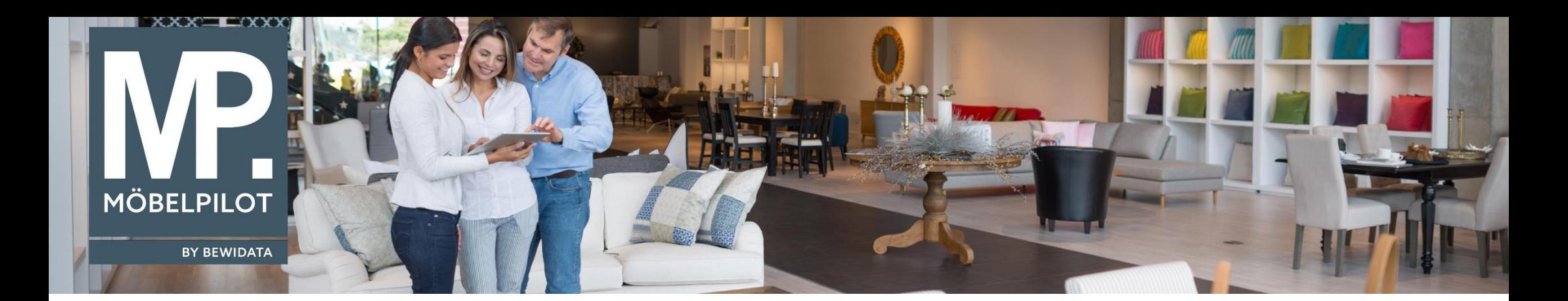

Tipps & Tricks (Dezember 2023)

*Hätten Sie's gewusst? Tipps und Tricks zum MÖBELPILOT* 

Guten Tag,

um gegebenenfalls offene Kundenzahlungen, wie zum Beispiel eine Rückerstattung an den Kunden aufgrund einer Reklamation auf Belegen sichtbar zu machen, können Sie den Kontoauszug nutzen.

Hier haben Sie generell zwei Möglichkeiten, den Kontoauszug zum Beispiel auf dem Beleg "Rechnung" sichtbar zu machen.

**Beispiel 1:**

Möchten Sie **generell in allen Rechnungen** die Funktion des Kontoauszuges nutzen – also z.B. die auftragsbezogenen Kundenzahlungen – die der Kunde schon geleistet hat, angezeigt bekommen, können Sie dies standardmäßig über die Belegdruckparameter einstellen.

Klicken Sie dazu im Menü auf den Reiter "**Systemvorgaben**", wählen Sie dort den Reiter "**Programmablaufvorgaben**" an und klicken Sie anschließend auf "Erfassen Belegdruckparameter".

In den Belegdruckparametern wählen Sie bitte den entsprechenden Betrieb, für den diese Einstellung gelten soll, ändern Sie im Feld "Beleg" die Auswahl "7-Rechnung" und im Feld "Kontoauszug" den Parameter "1-Auftragsbezogen":

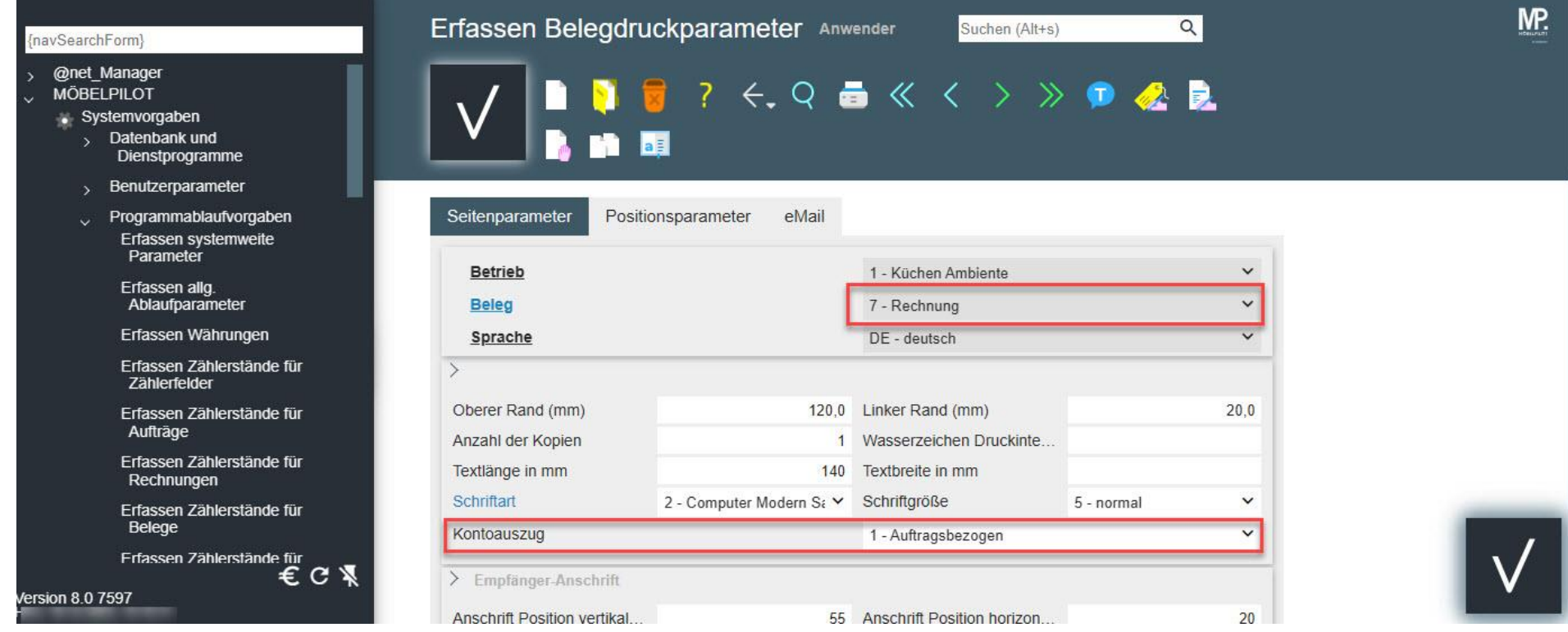

## **Beispiel 2:**

Möchten Sie die bereits getätigten Kundenzahlungen nur im Einzelfall einsehen beziehungsweise sichtbar auf der Rechnung darstellen, können Sie dies über die **abweichenden Belegdruckparameter** (im Auftragskopf) einstellen:

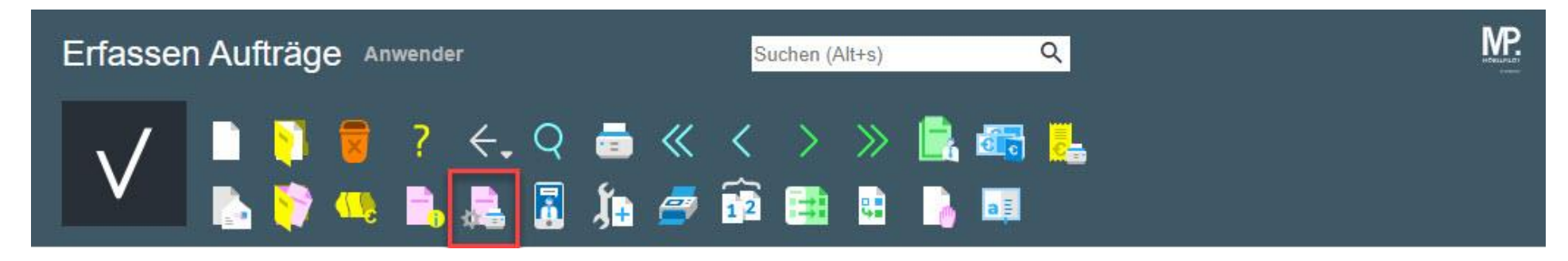

Wählen Sie hier ebenfalls den entsprechenden Beleg "7-Rechnung" aus und treffen Sie im Bereich "Kontoauszug" die gewünschte Auswahl:

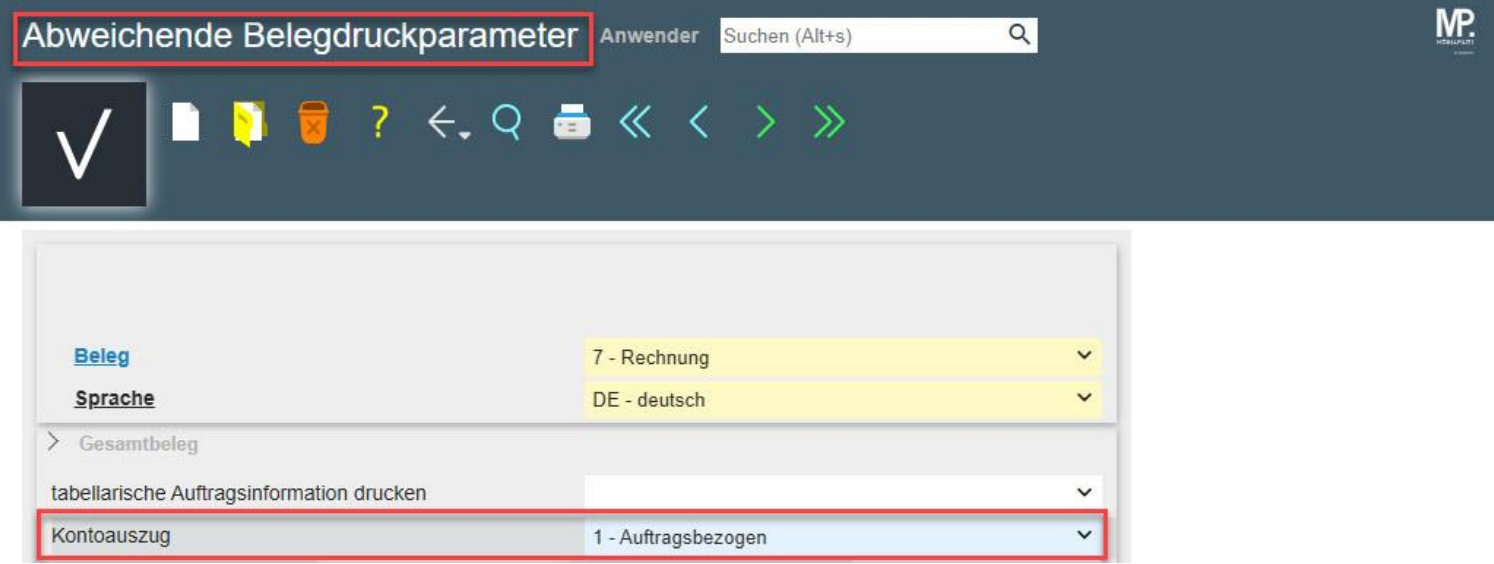

Nachfolgend die Darstellung mit den obigen gespeicherten Werten:

Adjust Columny Cares 1964 Min.

the c **Service Wales Service Color** 

**Bill Richard Directoral Sylven** 

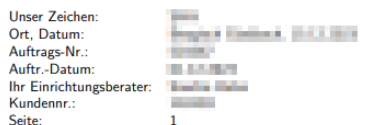

### **RECHNUNG IN THE**

Pos. Menge Artikelbezeichnung

Einzelpreis Gesamtpreis

 $\mathbf{1}$ 1 Art-Nr.: 75903-00091 Siemens Einbaubackofen HB876G8S6 L

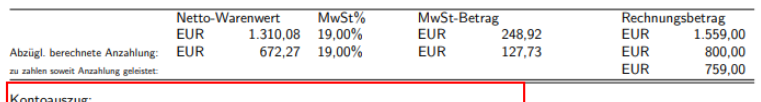

Seite:

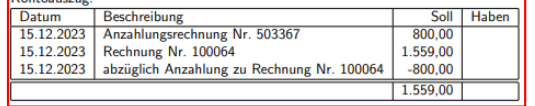

The Constantine Steel Advertisement COV 650-2

Mitche Bananag in Fall Houstangouch in Noticippianon again.<br>Hamanadag: Kahawisa, Mitchel yn neuron der, in: A Banthange

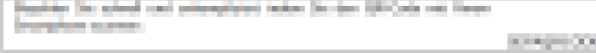

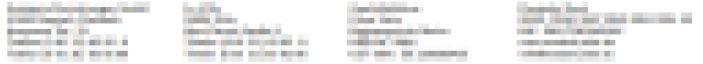

# **Beispiel 3:**

Über den Parameter "**1.1-Auftragsbezogen, nur offene Rechnungen**" werden Ihnen alle **noch ausstehenden Kundenzahlungen** angezeigt:

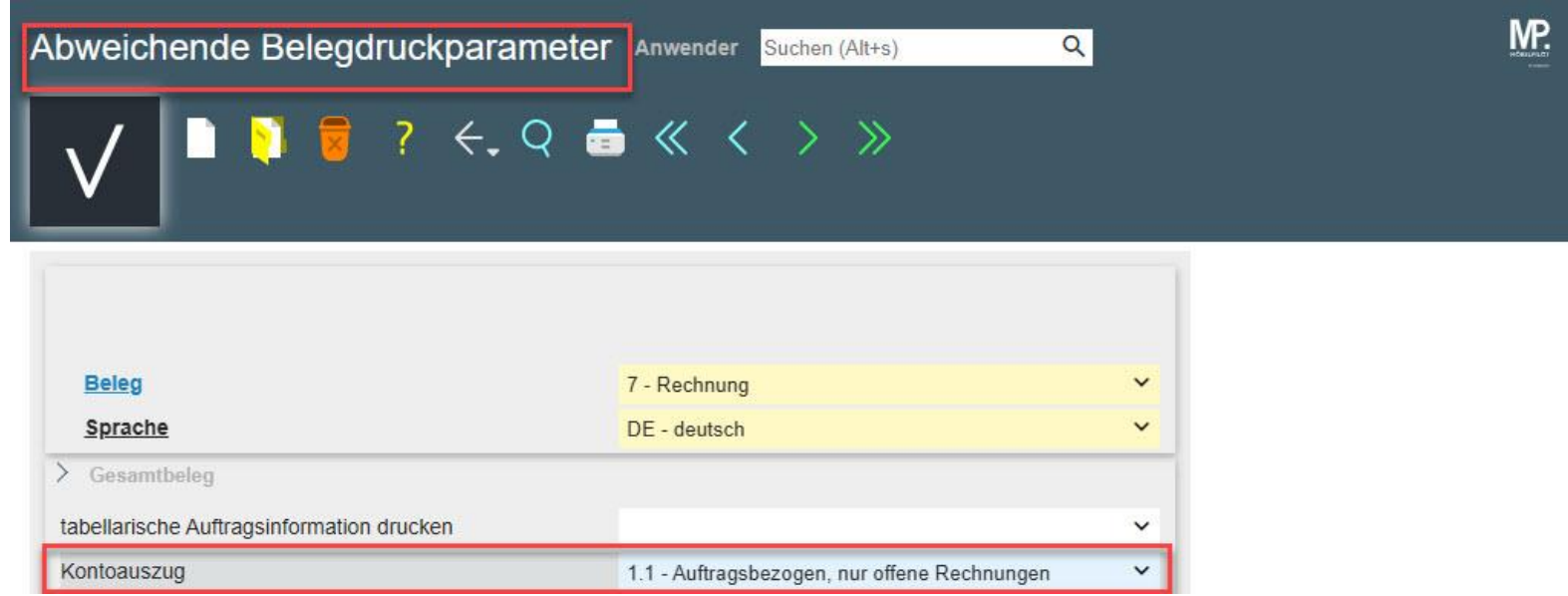

Institute Continuing Column 12010304

**The Ave Science Of A** 

**Will business** 

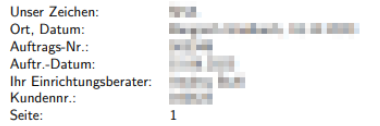

## **RECHNUNG HOURS**

Pos. Menge Artikelbezeichnung

Einzelpreis Gesamtpreis

1 1 Art-Nr.: 75903-00091<br>Siemens Einbaubackofen HB876G8S6 L

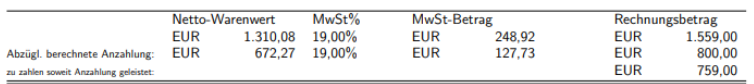

#### Liefervereinbarung:

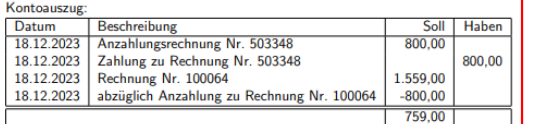

for themselves for features are (th. 951)

Stanley Conserting in Foll Promotions and the Robert and Holly Highly Stanley

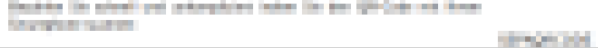

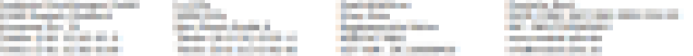

Wir hoffen, dass Sie diese Tipps wieder zeitsparend voranbringen.

Ihr **MÖBELPILOT**-Team

 bewidata unternehmensberatung und edv-service gmbh erthalstraße 1 ∙ 55118 mainz ∙ telefon: 0 61 31. 63 92.0 ∙ internet: <u>[www.moebelpilot.com](http://www.moebelpilot.com/)</u> e-mail: <u>[support@moebelpilot.de](mailto:support@moebelpilot.de)</u>

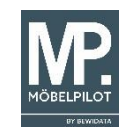